## **RULES:**

- You can only access the judging are by using any of the 3-pre-set log in username / password DO NOT ATTEMPT
  TO CREATE YOUR OWN USERNAME / PASSWORD. You will NOT be able to get into the judging area.
- You will be assigned Category(s) in a specific Division. Make sure you are clear of which ones you have been assigned. Typically, you WILL NOT be assigned an entire Division.
- You are being asked to return results for 1<sup>st</sup>, 2<sup>nd</sup> and 3<sup>rd</sup>. NO TIES.
- For each of the 3 positions, you will report the ENTRY NAME and IDENTIFIER (Call letters, Publication, Business or College / University) using the RESULTS form provided.
- There is an optional comment area if you would like to describe the winners in general and what led you to make your decision. Your comments are always welcome.

## JUDGING LOG IN'S:

judge1 / pa551, judge2 / pa552, judge3 / pa553

## **DIRECTIONS:**

- 1. Open your browser and go to www.bestinmedia.com
- 2. Roll your mouse over the "LOG IN / CREATE ACCOUNT" then click on the "Log In / Log Out or Create Account" from the black box that drops down. REMEMBER. ONLY USE THE USERNAME / PASSWORD combinations provided above
- 3. Enter the username and password into the provided boxes on the log in box.
- 4. Click on the orange "Log In" button
- 5. In the top black menu bar, click on "JUDGING".

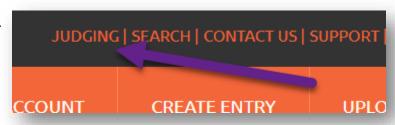

6. Scroll down the next page and click on IPC link.

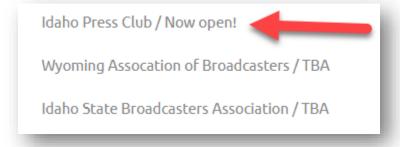

7. Scroll down to the bottom of the page. You will see links to the different DIVISIONS. Click on the DIVISION you have been assigned. A JUDGING GRID FOR THE SELECTED DIVISION WILL OPEN

## IPC JUDGING BOOKLET

8. This is an example of what the GRID will look like

|                                          | Tech questions? Call Tom @ 208-286-7664  **Categories may spill over to next page** |          |                                   | Idaho Press Club 2020-21<br>TV-A DIVISION                  |           | V=video, D=docume |         |  |
|------------------------------------------|-------------------------------------------------------------------------------------|----------|-----------------------------------|------------------------------------------------------------|-----------|-------------------|---------|--|
|                                          | ENTRY#                                                                              | BIZ NAME | TV-A CATEGORIES                   | Entry Name / Title                                         | F1        | F2                | RESULTS |  |
| Call letters or                          |                                                                                     | KTVB     | TVA-001 General Excellence        | KTVB General Excellence 2020                               | V1        |                   |         |  |
| ompany name                              | 612                                                                                 | KBOL     | TVA-001 General Excellence        | KBOI                                                       | V1        |                   | 1       |  |
| C-CATTER CHOOL CONTRACTOR                | الاد                                                                                | эстірря  | TVA-001 General Excellence        | Idaho News 6                                               | V1        |                   | 1       |  |
| Category                                 |                                                                                     | BIZ NAME | TV-A CATEGORIES                   | Entry Name / Title                                         | F1        | F2                | RESULTS |  |
| Entry Name / Title 🌘                     | 761                                                                                 | KTVB     | TVA-002 Best Morning News Program | Wake Up Idaho                                              | <u>V1</u> |                   | 7.0     |  |
| Media Link(s) Could<br>be a maximum of 4 | 430                                                                                 | na.      | TVA-002 Best Morning News Program | CBS2 News on the CW                                        | <u>V1</u> |                   |         |  |
|                                          | 33                                                                                  | KIVI     | TVA-002 Morning News Program      | Good Morning Idaho                                         | <u>V1</u> |                   |         |  |
| Link key:                                | ENTRY#                                                                              | BIZ NAME | TV-A CATEGORIES                   | Entry Name / Title                                         | F1        | F2                | RESULTS |  |
| V=Video<br>I=Image                       | 898                                                                                 | Scripps  | TVA-003 Best Evening News Program | TEACHER STRIKE, CONSTITUTIONAL AMENDMENT AND COUGAR ATTACK | <u>V1</u> |                   |         |  |
| A=Audio<br>D=Document ————               | 804                                                                                 | Scripps  | TVA-003 Best Evening News Program | COVID VACCINES AND RIBS                                    | <u>V1</u> |                   |         |  |
| W=Webpage<br>S=Link to Issuu.com         | 756                                                                                 | KTVB     | TVA-003 Best Evening News Program | News At 10 Evening Newscast KTVB                           | <u>V1</u> |                   |         |  |
| eMagazine display                        | 742                                                                                 | KTVB     | TVA-003 Best Evening News Program | The 208                                                    | <u>V1</u> |                   |         |  |
| Link to Results Form                     |                                                                                     |          | TVA-003 Best Evening News Program | 6.5 Earthquake Hits Idaho                                  | <u>V1</u> |                   |         |  |
|                                          | 36                                                                                  | KIVI     | TVA-003 Best Evening News Program | Idaho News 6                                               | <u>V1</u> |                   |         |  |
|                                          | ENTRY#                                                                              | BIZ NAME | TV-A CATEGORIES                   | Entry Name / Title                                         | The same  |                   | RESULTS |  |
|                                          | 774                                                                                 | KTVB     | TVA-004 General News Report       | Defund The Police Rally                                    | V1        |                   | -       |  |
|                                          | 770                                                                                 | KTVB     | TVA-004 General News Report       | It's A Good First Step                                     | <u>V1</u> |                   | 1       |  |
|                                          | 765                                                                                 | KTVB     | TVA-004 General News Report       | The Graduating Class of Covid-19                           | V1        |                   | ]       |  |
|                                          | 763                                                                                 | KTVB     | TVA-004 General News Report       | Plantation name Change                                     | <u>V1</u> |                   |         |  |
|                                          | 433                                                                                 | KBOI     | TVA-004 General News Report       | Boise Church Donates Food                                  | V1        |                   |         |  |
|                                          | ENTRY#                                                                              | BIZ NAME | TV-A CATEGORIES                   | Entry Name / Title                                         | F1        | F2                | RESULTS |  |
|                                          | 435                                                                                 | KBOI     | TVA-005 Spot News Report          | Highway 16 Crash                                           | V1        |                   |         |  |
|                                          |                                                                                     | KIVI     | TVA-005 Spot News Report          | Phillips fire forces evacuation at Soldier Mountain Resort | <u>V1</u> |                   |         |  |
|                                          | ENTDV#                                                                              | BIZ NAME | TV-A CATEGORIES                   | Entry Name / Title                                         | F1        | F2                | RESULTS |  |

9. Scroll down the "GRID" until you find the CATEGORY you have been assigned. WE HIGHLY RECOMMEND YOU PRINT OUT THE PAGE YOU ARE ON SO YOU CAN TAKE NOTES AS YOU VIEW THE ENTRY MEDIA.

There can be up to 4 media files submitted with each entry. Click on the links in the order they appear in each row of the GRID.

- V1 This is a video that is running from YouTube. It will open in a YouTube viewer
- 11 This is an image. It will open in our image viewer
- A1 This is an audio file. It will open in our audio player
- This is a document / PDF. (single or multiple pages) It will open in our document viewer. Note: It may take a moment for it to appear based on the document size.
- W1 This will open a specific webpage that might represent and article, page layout, web page design...depending on the category entered.
- This is a link to the eMag site issuu.com. The entrant has chosen to have you view their publication as it was published. It will typically be multipage and it will open in their viewer.

## IPC JUDGING BOOKLET

# **QUICK STEPS:**

- 1. Go to www.bestinmedia.com
- 2. Log in using any of the following: judge1 / pa551, judge2 / pa552, judge3 / pa553
- 3. Click on "JUDGING" in the top black menu bar
- 4. Click on IPC link on the next page
- 5. Scroll down and click on the DIVISION you have been assigned
- 6. Locate the CATEGORY(S) you have been assigned
- 7. Use the link(s) at the end of each row to view all the media for each entry.
- 8. Once you finish viewing all the entries in your category, make your decision on 1<sup>st</sup>, 2<sup>nd</sup> and 3<sup>rd</sup>. NO TIES PLEASE
- 9. Click on the link at the end of each category header labeled "RESULTS."
- 10. A pre-populated RESULTS for will open.
- 11. Fill in your information on the first page.
- 12. Using the dropdown fields, chose the DIVISION and then the CATEGORY you are judging
- 13. Fill in the ENTRY NAME / TITLE as it appears on the GRID. You can type it or swipe / copy and paste it from the grid
- 14. Fill in the "Business or Call Letters" as they appear on the GRID
- 15. Optional. Feel free to add any comments about you selections
- 16. Submit the form. You will receive a copy of this Judging Results form in your inbox.

That's it! If you have any technical issues, call Tom 208-286-7664 M-F, 8A-8P Eastern time.